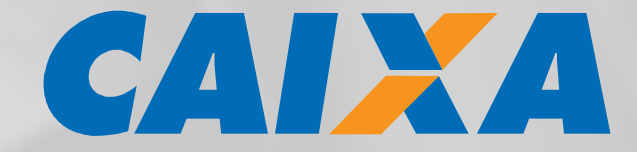

**Layout de Guia de Recolhimento da Contribuição Sindical Urbana – GRCSU e formatação do Código de Barras** 

**SISTEMAS/APLICATIVOS PRÓPRIOS** 

Versão 1.1 24/07/2017

# **SUMÁRIO**

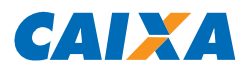

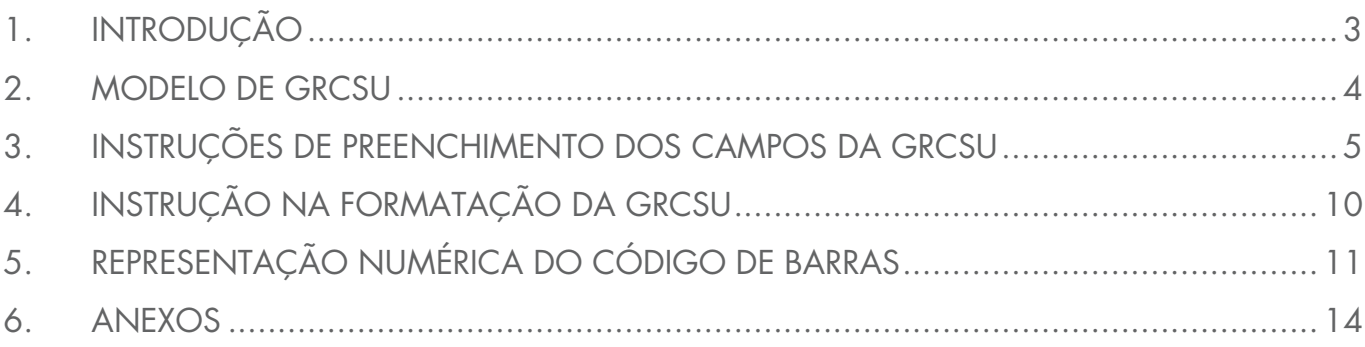

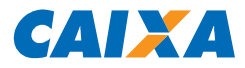

# **1. INTRODUÇÃO**

A GRCSU é um documento compensável, que contém código de barras, no padrão FEBRABAN.

O modelo da guia foi instituído pelo MTE e publicado na Portaria Ministerial n° 488/2005, de 23/11/2005, alterada pelas Portarias MTE nº 982/2010 e, posteriormente, 521/2016, de 05/05/2010. A Portaria estabelece a obrigatoriedade de utilização do modelo a partir de 1º de janeiro de 2006, revogando os modelos anteriores.

A emissão da GRCSU pode ser efetuada pelas Entidades Sindicais aos seus contribuintes, por meio do Portal da Entidade, no site da CAIXA, opção Para sua empresa > Pagamentos e Recebimentos > Pagamentos > Contribuição Sindical Urbana - GRCSU > Gerenciar Guias, ou pelo seguinte link: https://sindical.caixa.gov.br/sitcs\_internet/entidade/login/login.do .

Além de emitidas pelas Entidades Sindicais, as guias podem ser emitidas pelos contribuintes, por meio do Portal do Contribuinte, também disponível no site da CAIXA, opção Para sua empresa > Pagamentos e Recebimentos > Pagamentos > Contribuição Sindical Urbana – GRCSU > Emitir Guias, ou pelo link: https://sindical.caixa.gov.br/sitcs\_internet/contribuinte/login/login.do.

As GRCSU emitidas por meio dos Portais da Entidade e do Contribuinte ou sistema próprio das Entidades Sindicais devem ser registradas na CAIXA antes de sua impressão no site ou seu encaminhamento aos contribuintes, sendo que as guias emitidas pelos Portais da CAIXA já são registradas automaticamente.

Este manual apresenta o padrão de emissão de GRCSU por meio de sistema próprio, a Entidade Sindical deve utilizar o layout de guia abaixo, assim como as regras de formatação de código de barras disponibilizadas a seguir, sendo que, anualmente, deve haver homologação de massa de testes na CAIXA, validando o layout das guias

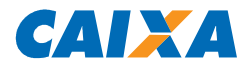

#### **2. MODELO DE GRCSU**

2.1 O modelo utilizado para as guias é o disponibilizado abaixo:

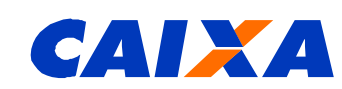

#### **GRCSU - Guia de Recolhimento da Contribuição Sindical Urbana SAC CAIXA 0800 726 0101 Ouvidoria CAIXA 0800 725 7474 Para pessoas com deficiência auditiva ou de fala 0800 726 2492 www.caixa.gov.br** Vencimento Competência

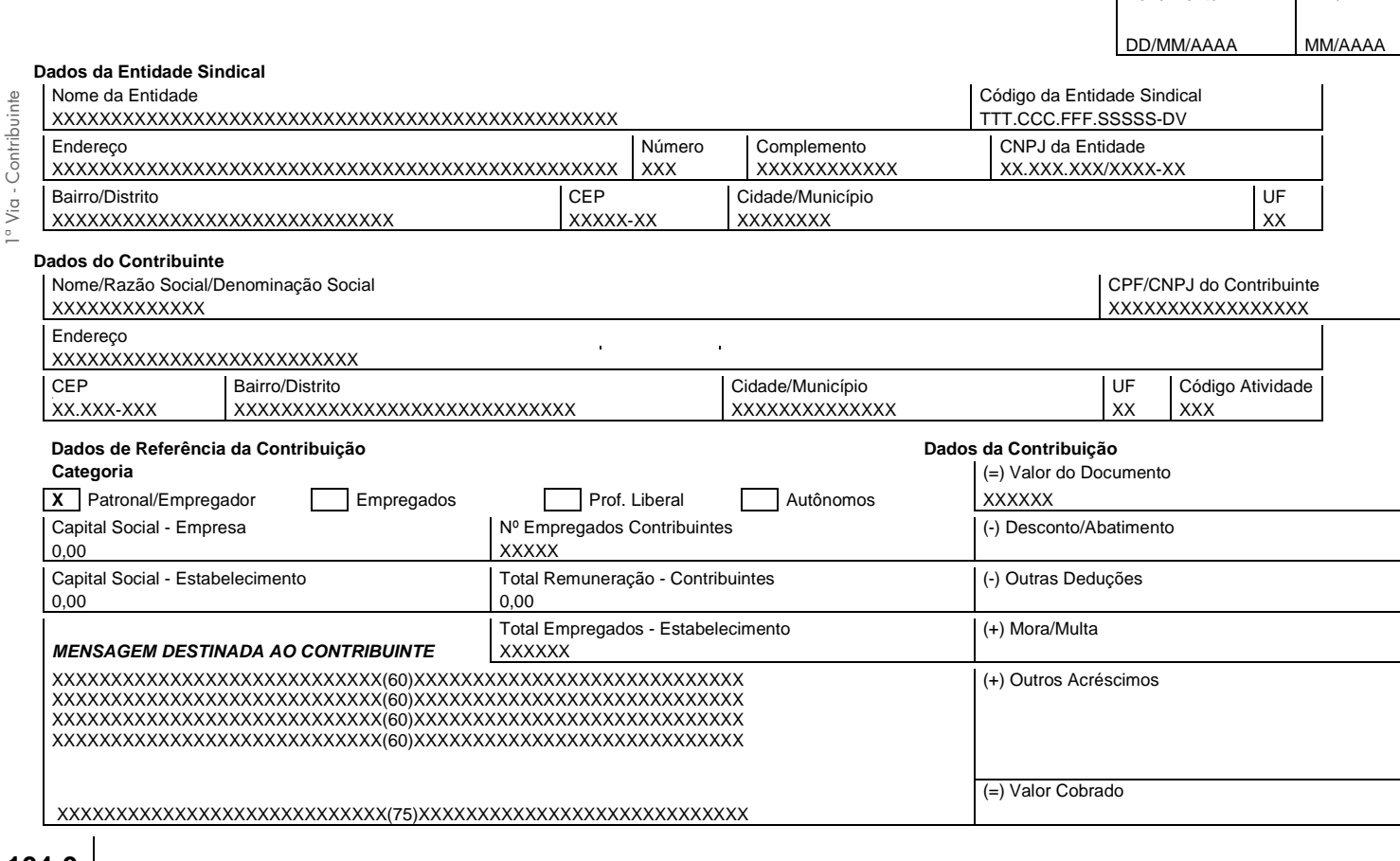

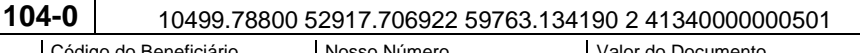

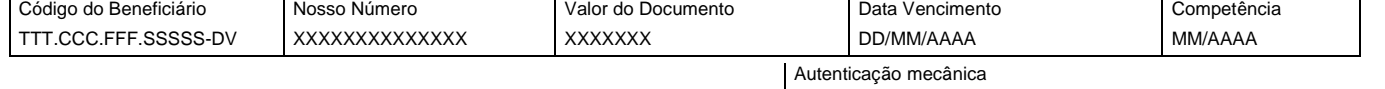

**104-0** 10499.78800 52917.706922 59763.134190 2 41340000000501

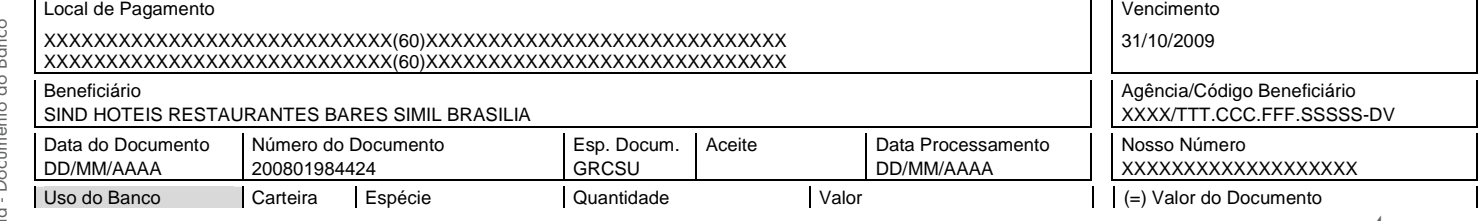

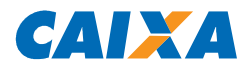

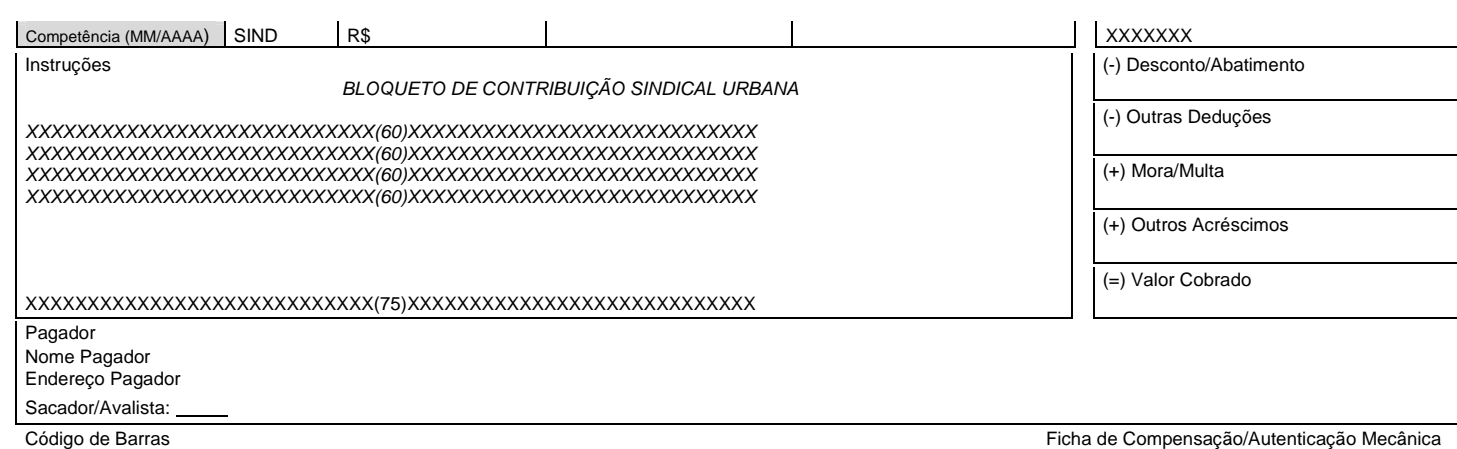

# **3. INSTRUÇÕES DE PREENCHIMENTO DOS CAMPOS DA GRCSU**

### **3.1 1ª VIA – CONTRIBUINTE**

#### **DADOS VENCIMENTO DA GUIA**

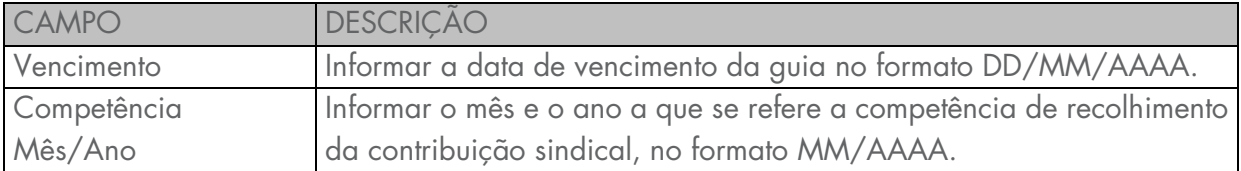

#### **DADOS DA ENTIDADE SINDICAL**

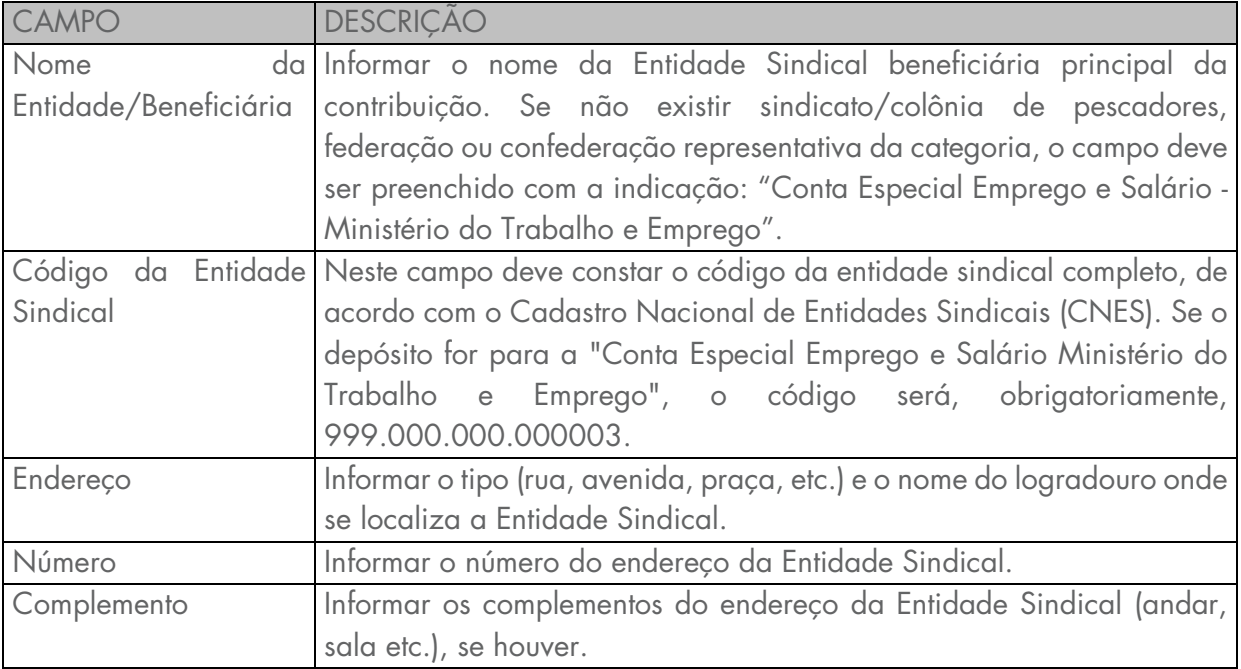

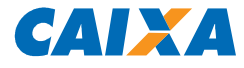

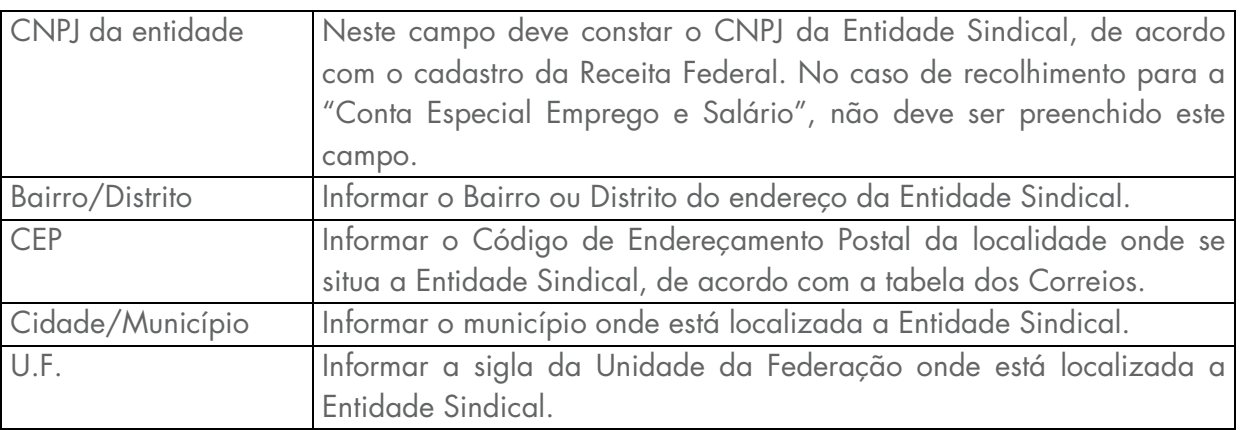

## **DADOS DO CONTRIBUINTE**

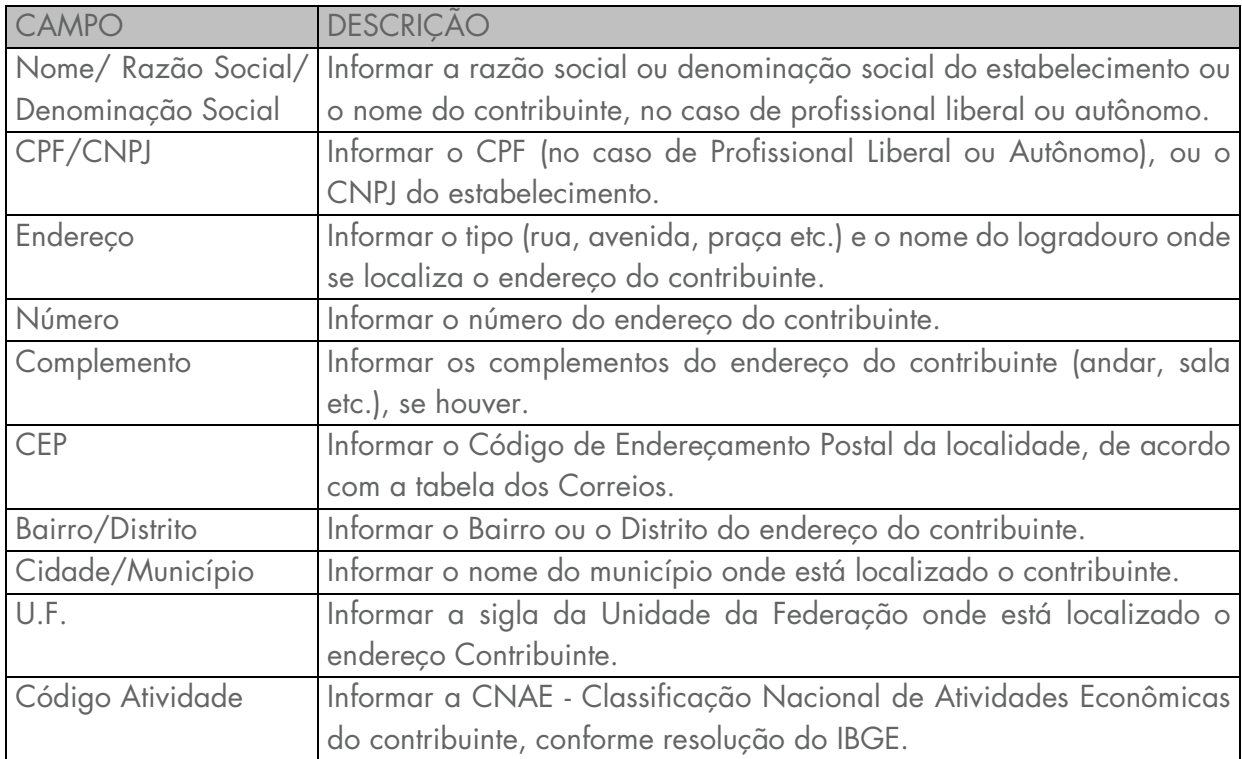

# **DADOS DA CONTRIBUIÇÃO**

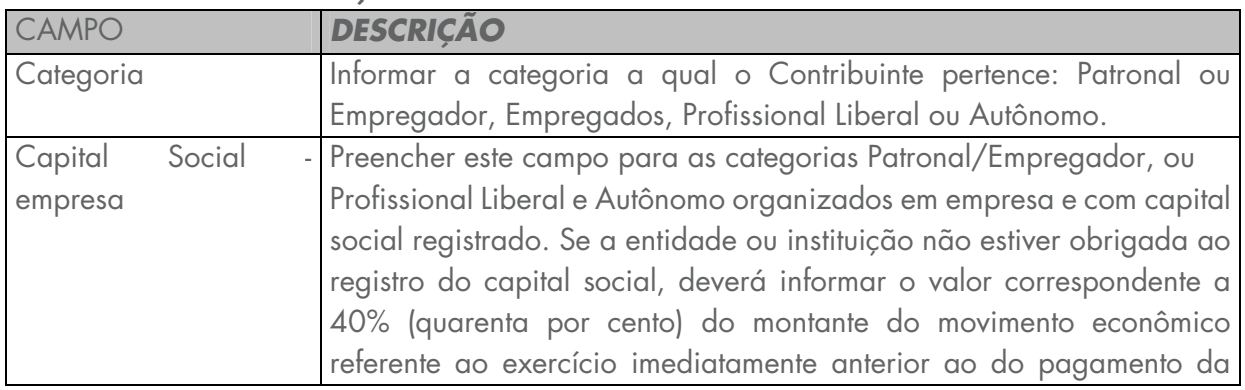

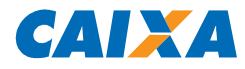

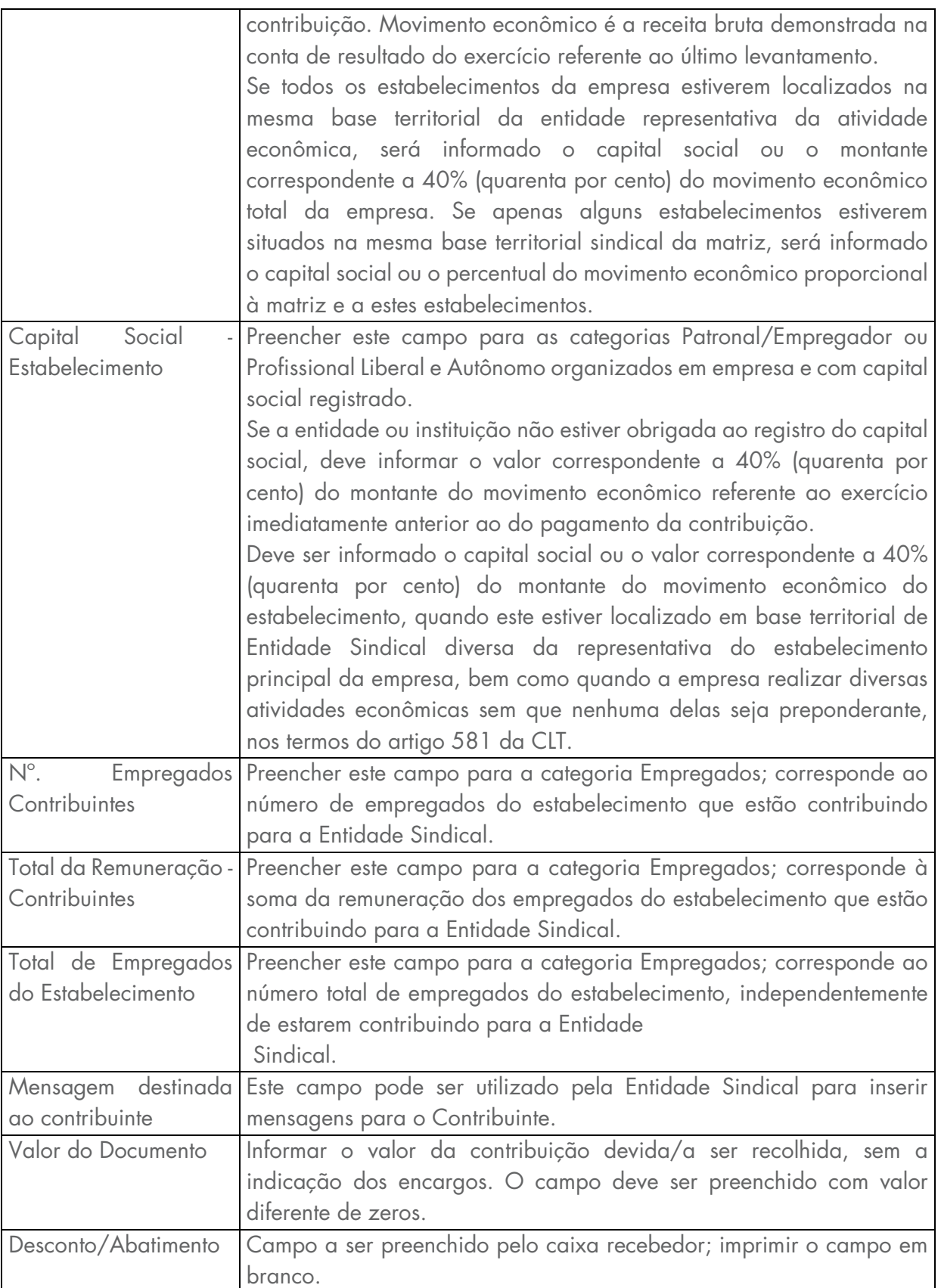

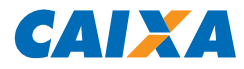

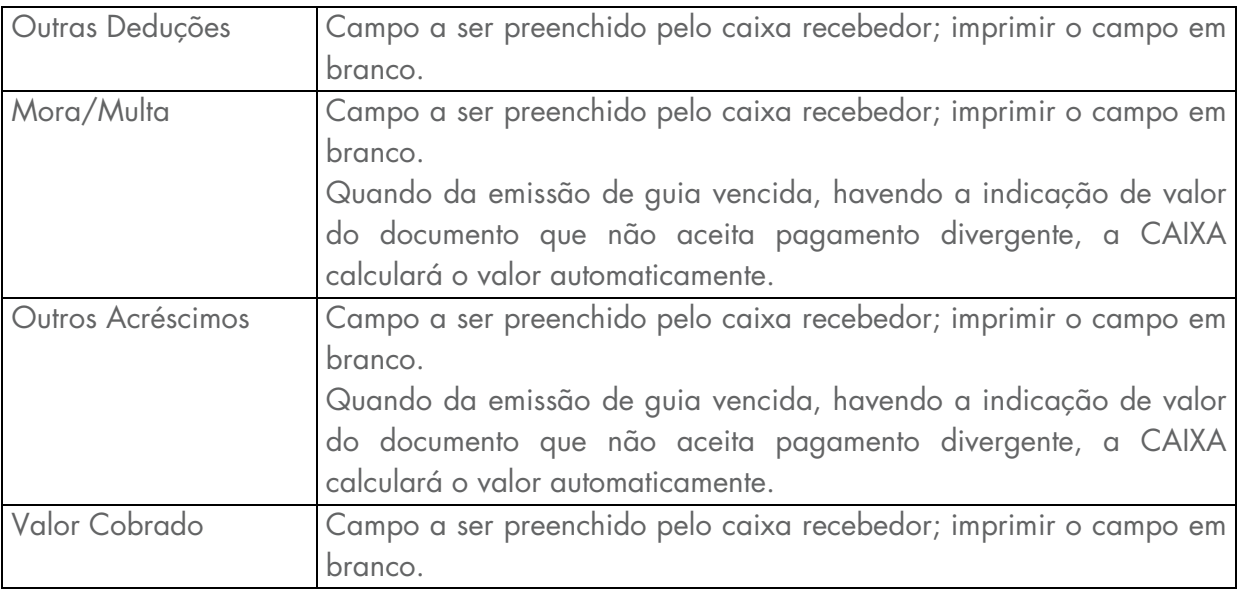

# **3.2 2ª VIA - DOCUMENTO DO BANCO (FICHA DE COMPENSAÇÃO)**

Os dados relativos à via do banco devem corresponder aos dados da via do contribuinte.

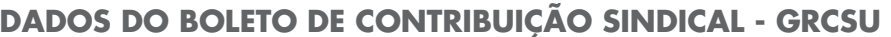

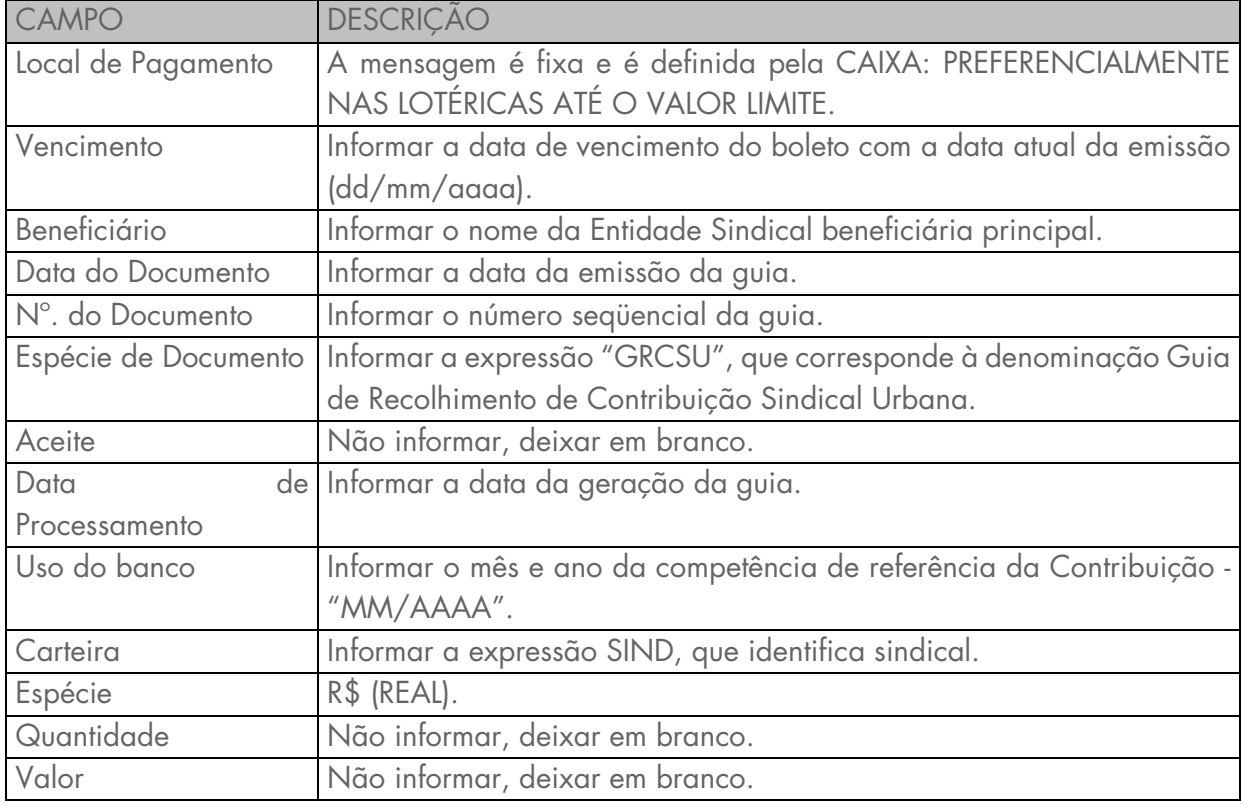

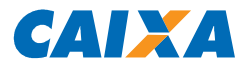

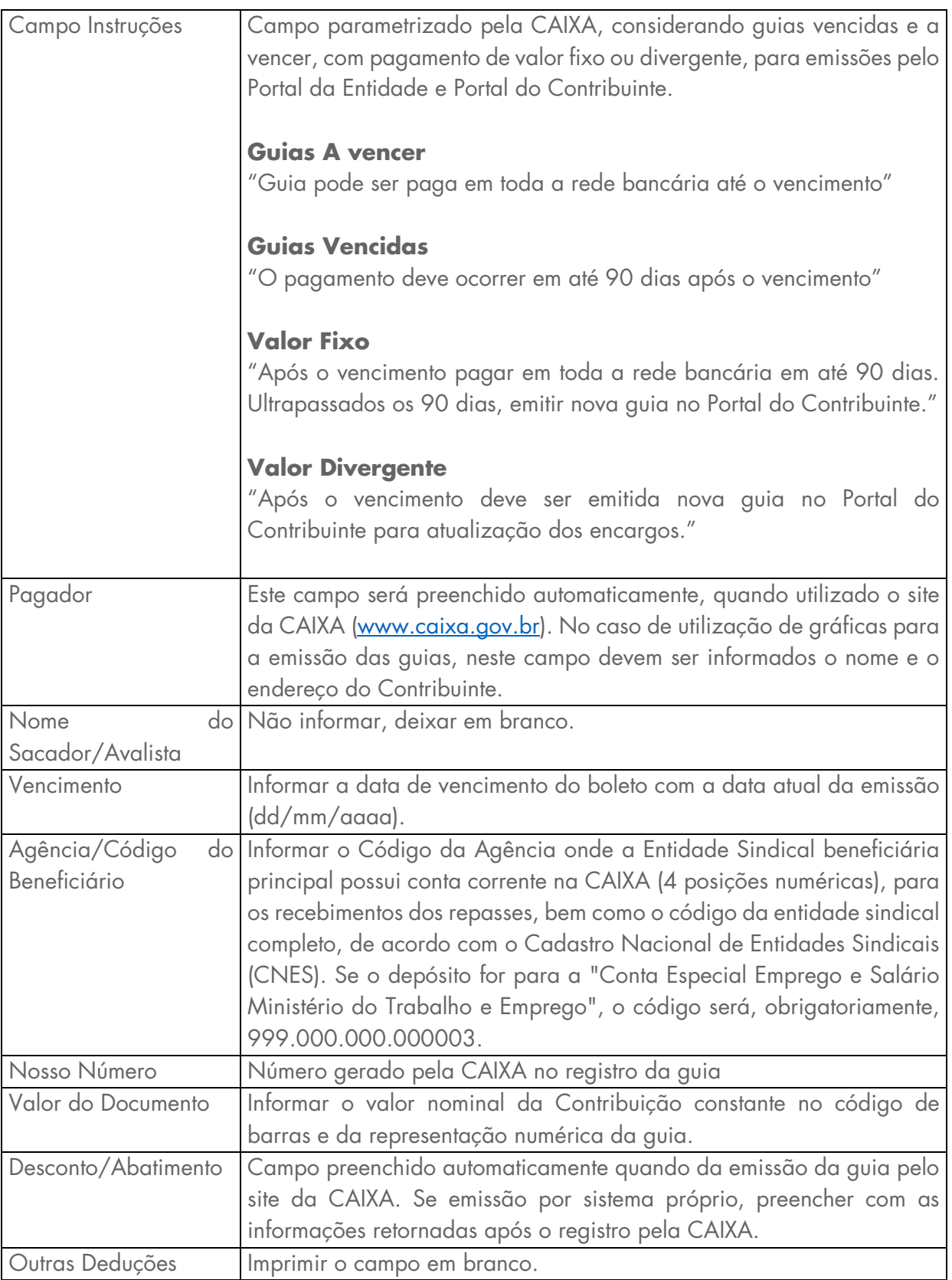

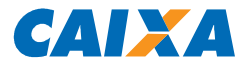

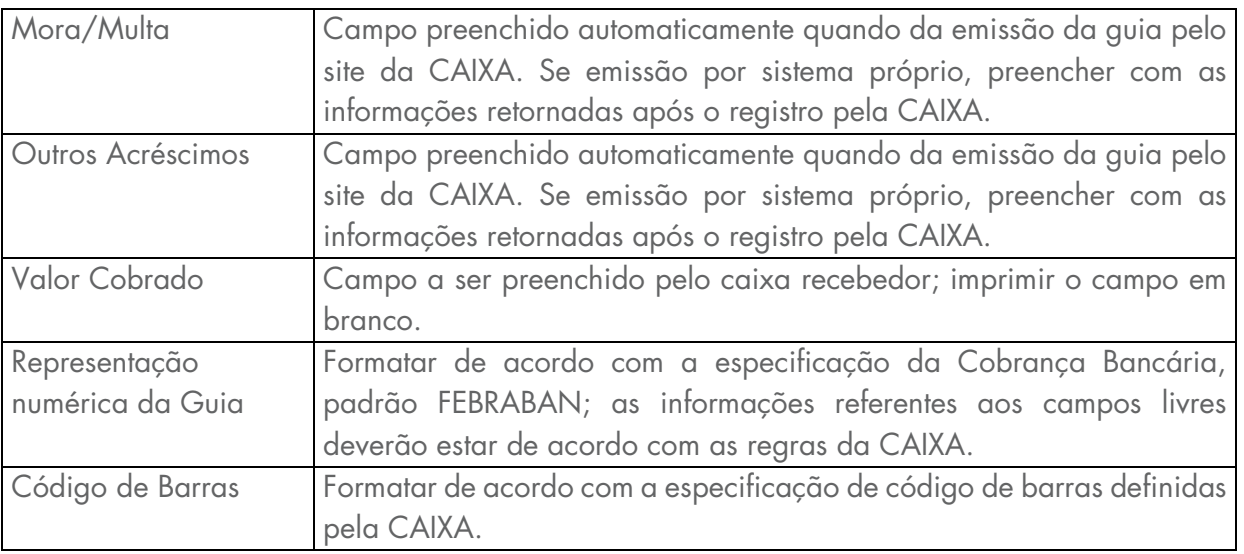

# **4. INSTRUÇÃO NA FORMATAÇÃO DA GRCSU**

#### **4.1 FORMATO**

Em vias blocadas, formulário contínuo ou folha de papel A4 ou Carta, podendo conter microserrilha entre as Fichas de compensação/Via do banco e o Recibo do Pagador/Via do contribuinte.

#### **4.2 GRAMATURA DO PAPEL**

A gramatura do papel a ser utilizado para impressão da GRCSU deve ser: mínima de 50 g/m² e recomendável de 75 g/m².

# **4.3 COMPOSIÇÃO E DIMENSÕES DO DOCUMENTO**

A GRCSU é composta de duas partes:

1º Parte - Via do Contribuinte/Recibo do Pagador:

Dados relativos à Entidade Sindical, ao Contribuinte e à contribuição, no padrão da GRCSU, para eventual fiscalização do MTE perante o contribuinte.

2º Parte - Via do banco/Ficha de compensação:

Padrão nacional de cobrança bancária.

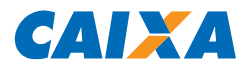

#### **4.4 FICHA DE COMPENSAÇÃO/VIA DO BANCO**

De 95 a 108 mm de altura por 170 a 216 mm de comprimento.

#### **4.5 RECIBO DO CONTRIBUINTE/RECIBO DO PAGADOR**

De acordo com leiaute exposto no item 2 - Modelo GRCSU - via do contribuinte.

## **4.6 COR DAS VIAS E DA IMPRESSÃO DO DOCUMENTO**

- Não existe restrição quanto a uso de cor de fundo na via da GRCSU; no entanto, a cor não deve obstruir a leitura magnética do código de barras, nem a leitura visual da representação numérica, para eventual digitação, quando for o caso; recomendamos sempre utilizar cor de fundo branca;
- É permitida a utilização de papel reciclado na geração de GRCSU e massa de testes, desde que o código de barras seja legível por meio da leitora de código de barras.
- A cor da impressão da grafia a ser utilizada na GRCSU deve ser preta ou azul.

# **5. REPRESENTAÇÃO NUMÉRICA DO CÓDIGO DE BARRAS**

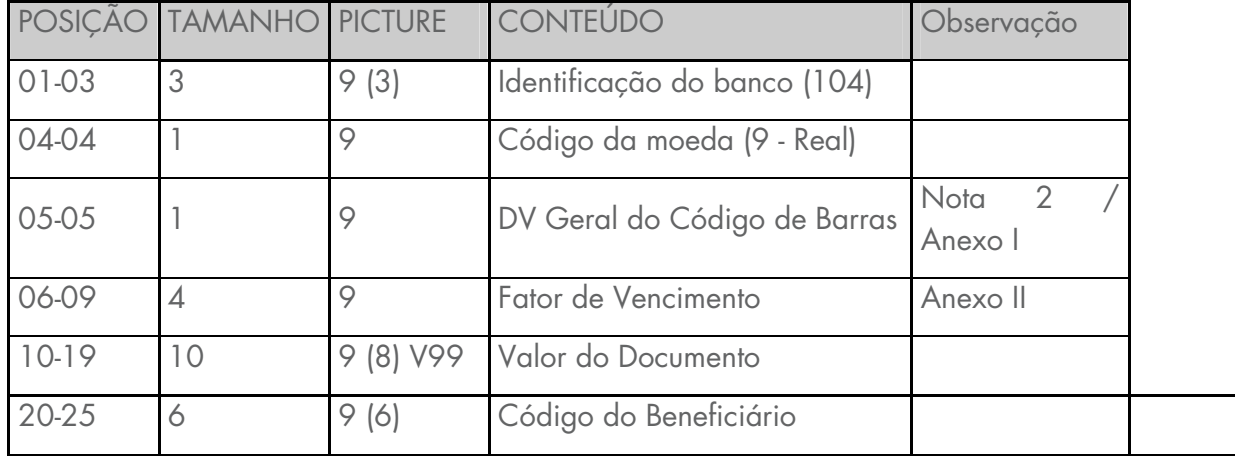

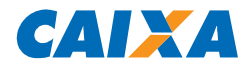

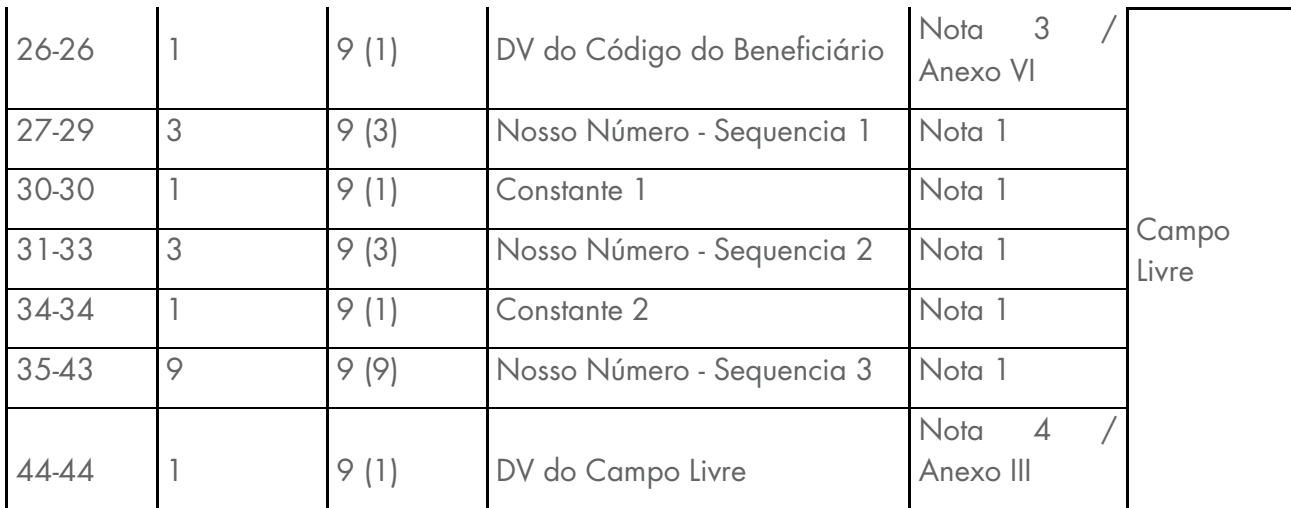

#### • **NOTA 1 – NOSSO NÚMERO DO SIGCB**:

• É composto de 17 posições, sendo as 02 posições iniciais para identificar a Carteira e a Entrega do Boleto, e as 15 posições restantes são para livre utilização pelo Beneficiário.

- Está disposto no Código de Barras da seguinte maneira:
- Constante 1: 1ª posição do Nosso Numero Tipo de Cobrança (1-Registrada)
- Constante 2: 2ª posição do Nosso Número Identificador de Emissão do Boleto (4-Beneficiário)
- Sequência 1: 3ª a 5ª posição do Nosso Número
- Sequência 2: 6ª a 8ª posição do Nosso Número
- Sequência 3: 9ª a 17ª posição do Nosso Número

#### • **NOTA 2 – DV GERAL DO CÓDIGO DE BARRAS (posição 5)**:

Calculado através do Modulo 11, conforme ANEXO I. ATENÇÃO: Não admite 0 (zero).

#### • **NOTA 3 – DV DO CÓDIGO DO BENEFICIÁRIO (posição 26)**:

Calculado através do Modulo 11, conforme ANEXO VI.

ATENÇÃO: Admite 0 (zero), diferentemente do DV Geral do Código de Barras.

#### • **NOTA 4 – DV DO CAMPO LIVRE (posição 44)**:

Calculado através do Modulo 11, conforme ANEXO III.

ATENÇÃO: Admite 0 (zero), diferentemente do DV Geral do Código de Barras.

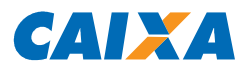

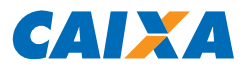

#### **6. ANEXOS**

# **6.1 ANEXO I – CALCULO DO DÍGITO VERIFICADOR GERAL DO CÓDIGO DE BARRAS**

- O DV GERAL do Código de Barras, localizado na posição 5, é calculado através do MÓDULO 11, com peso de 2 a 9;

- Considerar as posições de 1 a 4 e de 6 a 44, iniciando pela posição 44 e saltando a posição 5.

#### **6.1.1 1º PASSO**

Aplicar o módulo 11, com peso de 2 a 9.

O primeiro dígito da direita para a esquerda será multiplicado por 2, o segundo por 3 e assim sucessivamente até o 9.

#### **Dados usados para cálculo:**

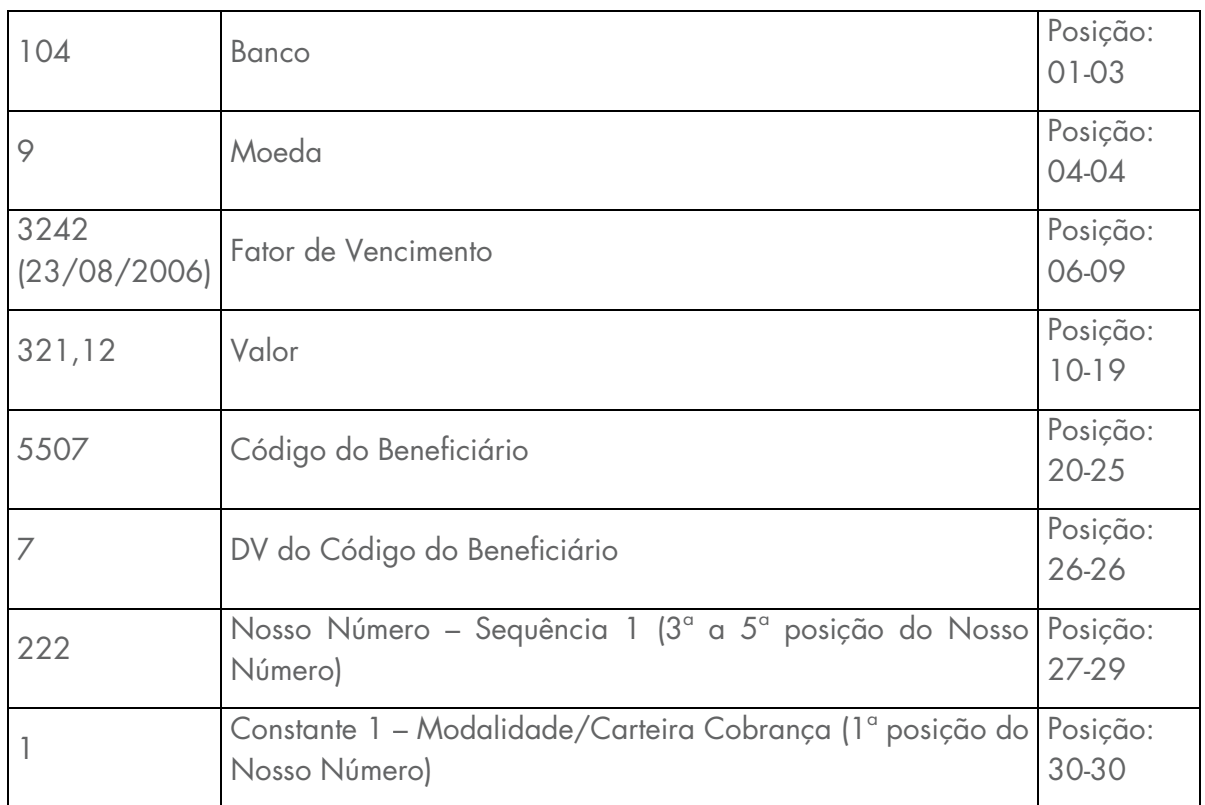

- Nosso Número (sem DV): 14/222333777777777

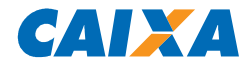

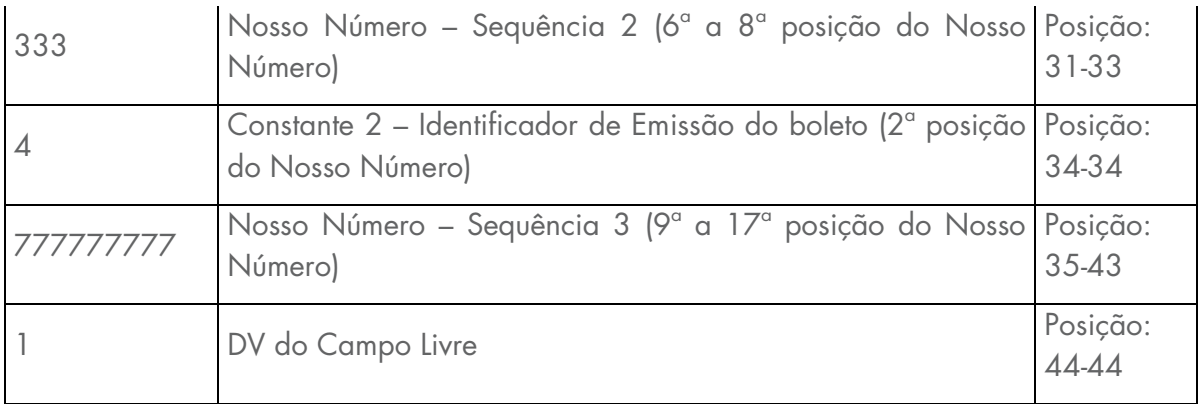

Linha 1 (L1) = Posição no código de barras

Linha 2 (L2) = Dados usados para cálculo

Linha 3 (L3) = Índice de multiplicação

Linha 4 (L4) = Resultado da Multiplicação

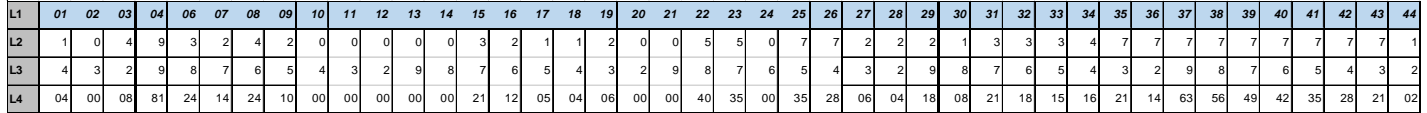

#### **6.1.2 2º PASSO**

Somar o resultado da multiplicação.

 $04 + 00 + 08 + 81 + 24 + 14 + 24 + 10 + 00 + 00 + 00 + 00 + 00 + 21 + 12 + 05 + 04 + 06 + 00 +$ 00 + 40 + 35 + 00 + 35 + 28 + 06 + 04 + 18 + 08 + 21 + 18 + 15 + 16 + 21 + 14 + 63 + 56 + 49 +  $42 + 35 + 28 + 21 + 02$ 

Total da Soma = 788

#### **6.1.3 3º PASSO**

Dividir o Total da Soma por 11. 788/11 = 71 (Resto 7)

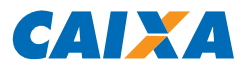

# **6.1.4 4º PASSO**

O Resto da divisão deve ser subtraído de 11  $11 - 7 = 4$ RESULTADO: **DV = 4** 

O RESULTADO deve ser incluído na 5ª posição do Código de Barras.

**ATENÇÃO**: Em nenhuma hipótese poderá ser utilizado o dígito igual a 0 (zero) como DV Geral. Se o RESULTADO for igual 0 (zero) ou maior que 9 (nove) o DV será 1 (um). Regra exclusiva para cálculo do DV geral do código de barras que não admite 0 (zero).

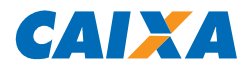

#### **6.2. ANEXO II – FATOR DE VENCIMENTO**

# **6.2.1 FATOR DE VENCIMENTO (POSIÇÕES 06 A 09 DO CAMPO 5)**

- É o resultado da subtração entre a data do vencimento do título e a DATA BASE, fixada em 07.10.1997 (03.07.2000 retrocedidos 1000 dias do início do processo);

- Trata-se de um referencial numérico de 4 dígitos, situado nas quatro primeiras posições do campo "valor", que representa a quantidade de dias decorridos da data base à data de vencimento do título;

- Os boletos de cobrança emitidos a partir de 1º de setembro de 2000 devem conter essas características, para que quando forem capturados pela rede bancária, os sistemas façam a operação inversa, ou seja, adicionar à data base o fator de vencimento capturado, obtendo, dessa forma, a data do vencimento do boleto.

# **6.2.2 CÁLCULO DO FATOR DE VENCIMENTO**

Para obter o fator de vencimento podem ser utilizadas duas fórmulas:

- Data Base de 07.10.1997, calculando o número de dias entre essa data e a do vencimento (data de vencimento menos data base = fator);

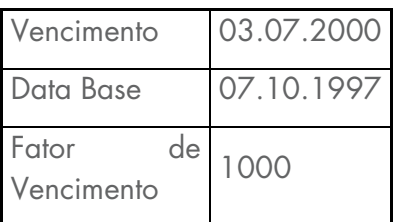

- Tabela de correlação data X fator, iniciando pelo fator 1000, que corresponde à data de vencimento 03.07.2000, e assim sucessivamente.

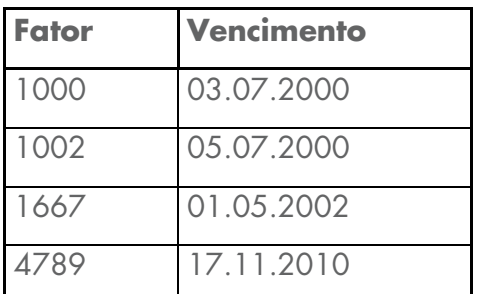

# **CONTRIBUIÇÃO SINDICAL URBANA**

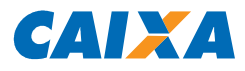

9999 21.02.2025

- Conforme comunicado FB 082/2012, de 14/06/2012, da Federação Brasileira de Bancos – FEBRABAN, o fator de vencimento passou a ter uma range de segurança, em que este, para documentos vencidos, não pode ser inferior ao fator de vencimento atual subtraindo-se 3000 fatores e, para documentos a vencer, não pode ser superior ao fator de vencimento atual somando-se 5000 fatores.

- As GRCSU emitidas com fator de vencimento fora da range de segurança ou preenchida com zeros, podem ser rejeitadas nos canais de arrecadação ou rejeitadas no processamento da CAIXA.

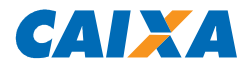

# **6.3. ANEXO III – CAMPO LIVRE DO CÓDIGO DE BARRAS**

O Campo Livre contém 25 posições dispostas da seguinte forma:

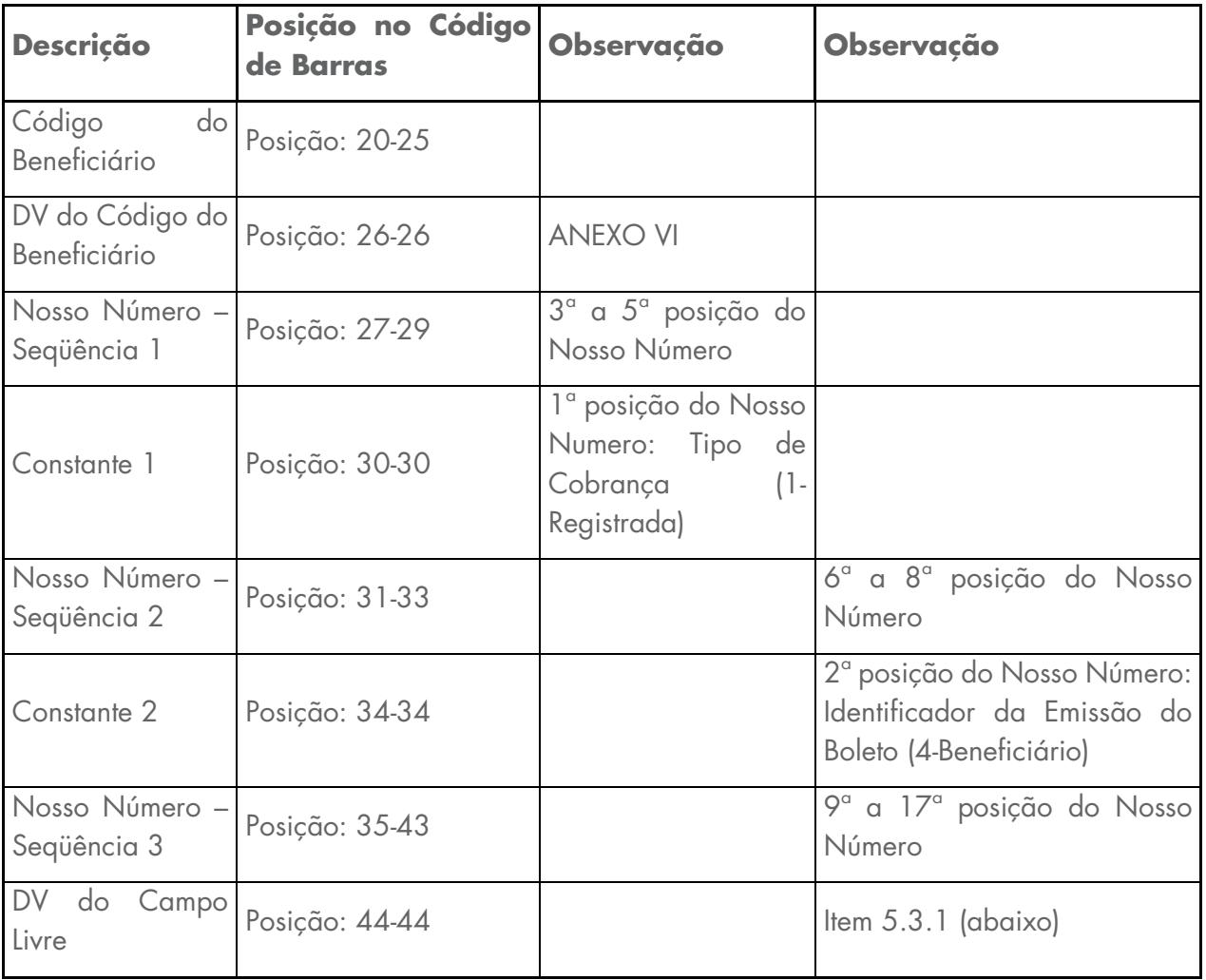

# **6.3.1 CÁLCULO DO DIGITO VERIFICADOR DO CAMPO LIVRE**

#### **6.3.1.1 1º PASSO**

Aplicar o módulo 11, o primeiro dígito da direita para a esquerda será multiplicado por 2, o segundo, por 3 e assim sucessivamente até o 9;

#### **Dados usados para cálculo**:

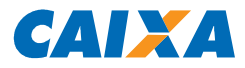

Código do Beneficiário - DV: 005507 - 7 Nosso Número (sem DV): 14/222333777777777

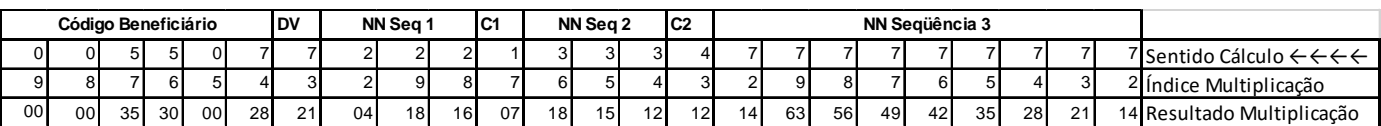

#### **6.3.1.2 2º PASSO**

Somar o resultado da multiplicação:

00+00+35+30+00+28+21+04+18+16+07+18+15+12+12+14+63+56+49+42+35+28+21+14

Total da Soma = 538

Obs: Quando o Total da Soma for MENOR que o quociente (no caso 11), pular o 3º PASSO, ou seja, o Total da Soma deverá ser diminuído diretamente do quociente, obtendo-se o DV como resultado.

#### **6.3.1.3 3º PASSO**

Dividir o Total da Soma por 11  $538/11 = 48$  (Resto = 10)

#### **6.3.1.4 4º PASSO**

Subtrair o resto da divisão de 11

11 - 10 = 1

RESULTADO: **DV = 1** 

**Nota**: Se o RESULTADO for maior que 9 (nove) o DV será 0 (zero)\*, caso contrário o RESULTADO será o DV.

\* Observe que o DV do Campo Livre admite 0 (zero), diferentemente do DV Geral do Código de Barras.

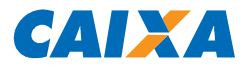

# **6.4 ANEXO IV – CÁLCULO DO DÍGITO VERIFICADOR DO NOSSO NÚMERO**

- O DV do Nosso Número é calculado através do MÓDULO 11, com peso de 2 a 9;

- Para cálculo do DV do Nosso Número são consideradas as 17 posições.

#### **6.4.1 1º PASSO**

Aplicar o módulo 11, o primeiro dígito da direita para a esquerda será multiplicado por 2, o segundo por 3 e assim sucessivamente até o 9;

Nosso Número usado para cálculo: 14/000000000000019

#### **6.4.2 2º PASSO**

Somar o resultado da multiplicação. 02+36+00+00+00+00+00+00+00+00+00+00+00+00+00+03+18 = 59 Total da Soma = 59

#### **6.4.3 3º PASSO**

Dividir o Total da Soma por 11.  $59/11 = 5$  (Resto 4)

#### **6.4.4 4º PASSO**

O Resto da divisão deve ser subtraído de 11

 $11 - 4 = 7$ 

RESULTADO: **DV = 7** 

**Nota**: Se o RESULTADO for maior que 9 (nove) o DV será 0 (zero), caso contrário o RESULTADO será o DV

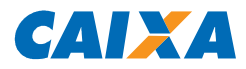

# **6.5. ANEXO V – LINHA DIGITÁVEL / REPRESENTAÇÃO NUMÉRICA**

A Linha Digitável é composta por cinco campos, conforme discriminação a seguir:

1º Campo - Composto por: código banco (posições 1 a 3 do código de barras), código da moeda (posição 4 do código de barras), as cinco primeiras posições do campo livre (posições 20 a 24 do código de barras) e digito verificador deste campo;

2º Campo - Composto pelas posições 6 a 15 do campo livre (posições 25 a 34 do código de barras) e digito verificador deste campo;

3º Campo - Composto pelas posições 16 a 25 do campo livre (posições 35 a 44 do código de barras) e digito verificador deste campo;

4º Campo - Dígito verificador geral do código de barras (posição 5 do código de barras);

5º Campo - Composto pelo "fator de vencimento" (posições 6 a 9 do código de barras) e pelo valor nominal do documento (posições 10 a 19 do código de barras), com a inclusão de zeros entre eles até compor as 14 posições do campo e sem edição (sem ponto e sem vírgula). Não obstante existam 10 posições, o valor nominal do documento não poderá exceder R\$ 9.999.999,99.

**Nota 1**: Os três primeiros campos devem ser editados, após as cinco primeiras posições, com um ponto ".", a fim de facilitar a visualização para a digitação, quando necessário.

**Nota 2**: Os campos são separados por espaço, equivalente a um caractere.

**Nota 3**: Os dados da representação numérica não se apresentam na mesma ordem do código de barras, mas sim de acordo com a sequência descrita acima.

**Nota 4**: Os dígitos verificadores referentes aos campos 1, 2 e 3 não são representados no código de barras.

**Nota 5**: No quinto campo:

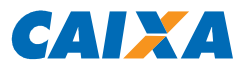

- Não deverá haver separação por pontos, vírgulas ou espaços.
- A existência de "0000" no campo "fator de vencimento" da linha digitável do boleto de cobrança é indicativo de que o código de barras não contém fator de vencimento. Nesse caso, o banco acolhedor/recebedor estará isento das responsabilidades pelo recebimento após o vencimento, que impede de identificar automaticamente se o boleto está ou não vencido;
- Quando se tratar de boleto sem discriminação do valor no código de barras a representação deve ser com zeros.
- O valor nominal do documento não poderá exceder R\$ 9.999.999,99.

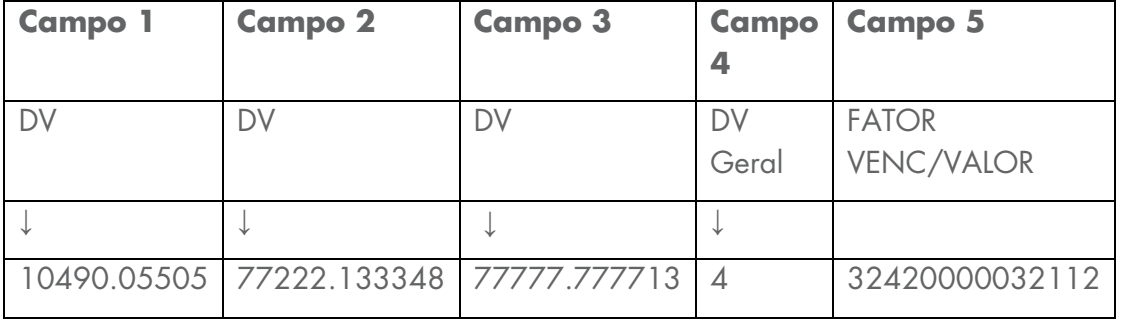

# **EXEMPLO DE COMPOSIÇÃO DA LINHA DIGITÁVEL:**

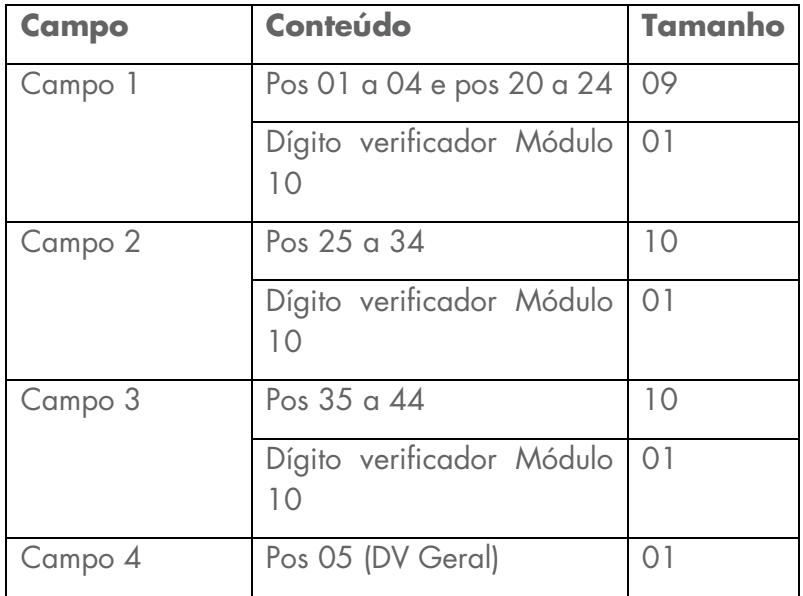

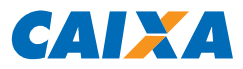

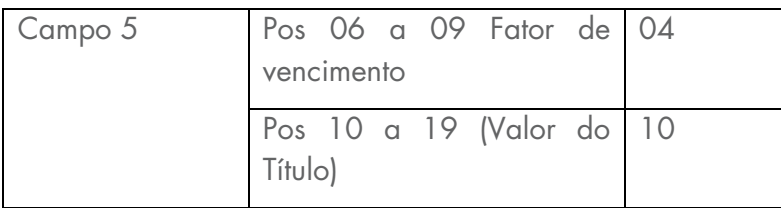

# **6.5.1 CÁLCULO DO DÍGITO VERIFICADOR DA LINHA DIGITÁVEL (CAMPOS 1, 2 E 3)**

- Calcular através de MÓDULO 10, com peso 2 e 1 alternados.

- Conforme o esquema abaixo, cada dígito do número, começando da direita para a esquerda é multiplicado, na ordem, por 2, depois 1, depois 2, depois 1 e assim sucessivamente.

- Somar o resultado da multiplicação. Quando o resultado da multiplicação for um número com 2 dígitos, somar os 2 algarismos (se uma multiplicação der 12, por exemplo, será somado 1 + 2 = 3).

- O Total da Soma deverá ser dividido por 10;

- O Resto da Divisão, subtrair de 10.

#### **6.5.1.1 1º PASSO**

Aplicar o módulo 10 aos dados.

O primeiro dígito da direita para a esquerda será multiplicado por 2, o segundo por 1 e assim sucessivamente.

NÚMERO EXEMPLO: 104900550 (CAMPO 1)

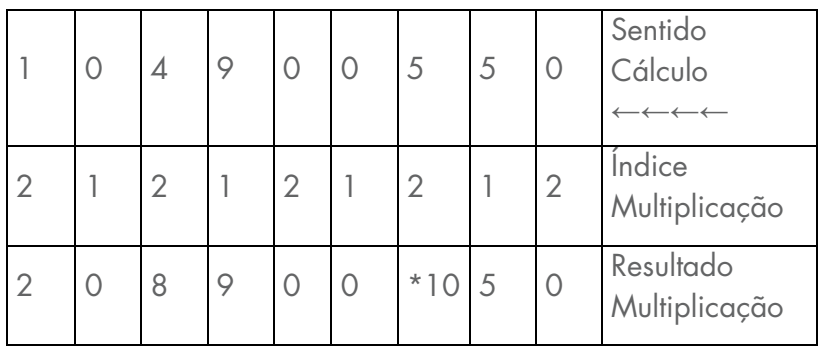

\*Ver Nota 1

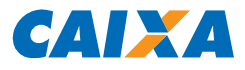

#### **6.5.1.2 2º PASSO**

Somar o resultado da multiplicação:  $2 + 0 + 8 + 9 + 0 + 0 + 1 + 5 + 0$ Total da Soma = 25

#### **6.5.1.3 3º PASSO**

Dividir o resultado da multiplicação por 10  $25/10 = 2$  (Resto = 5)

#### **6.5.1.4 4º PASSO**

Subtrair o resto da divisão de 10  $10 - 5 = 5$ RESULTADO: **DV = 5** 

**Nota 1\***: Quando o resultado da multiplicação for um número com 2 dígitos, somar os 2 algarismos.

Ex:  $(10: 1+0 = 1)$ .

**Nota 2**: Se o Total da Soma for inferior a 10, o DV corresponde à diferença entre 10 e o Total da Soma.

**Nota 3**: Se o resto da divisão for 0 (zero), o DV será 0 (zero).

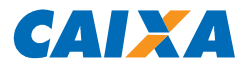

# **6.6. ANEXO VI – CÁLCULO DO DÍGITO VERIFICADOR DO CÓDIGO DO BENEFICIÁRIO**

- O DV do Código do Beneficiário é calculado através do MÓDULO 11, com peso de 2 a 9;
- Para calcular o Dígito Verificador considerar apenas as 06 posições do Código do Beneficiário.

#### **6.6.1 1º PASSO**

Aplicar o módulo 11 aos dados do Código de Barras, o primeiro dígito da direita para a esquerda será multiplicado por 2, o segundo, por 3 e assim sucessivamente até o 9;

Código Beneficiário usado para cálculo: 005507

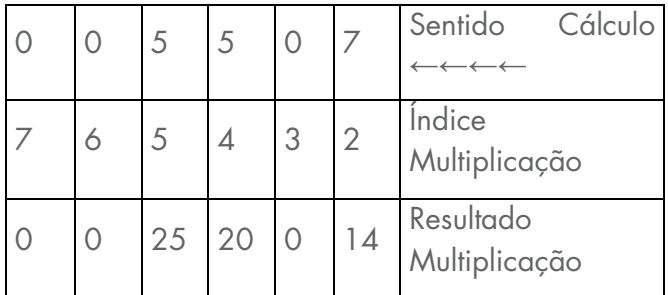

#### **6.6.2 2º PASSO**

Somar o resultado da multiplicação:

 $0 + 0 + 25 + 20 + 0 + 14$ 

Total da Soma = 59

Obs.: Quando o Total da Soma for MENOR que o quociente (no caso 11), pular o 3º PASSO, ou seja, o Total da Soma deverá ser diminuído diretamente do quociente, obtendo-se o DV como resultado.

#### **6.6.3 3º PASSO**

Dividir o Total da Soma por 11

 $59/11 = 5$  (Resto = 4)

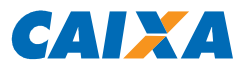

# **6.6.4 4º PASSO**

Subtrair o resto da divisão de 11

 $11 - 4 = 7$ 

RESULTADO: **DV = 7** 

**Nota**: Se o RESULTADO for maior que 9 (nove) o DV será 0 (zero), caso contrário o RESULTADO será o DV.